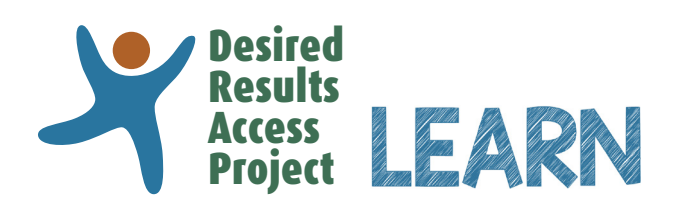

Tips for Taking the *Using the DRDP (2015) for Special Education* Online Course

In order to have an engaging and successful learning experience while taking the course, we recommend you use the strategies below:

## **Start by creating an account**

- To take this course, you need to have an account in our Learning Center. If you do not have one, register at **[DRAccessLearn.org](https://draccesslearn.org)**.
- When you create your account, take great care to enter your email address accurately; errors will prevent you from returning to the system.
- Once you register you will receive a confirmation email with important information about the course.

## **While taking the course**

- Use only one of these recommended browsers: Chrome, Firefox, or Microsoft Edge.
- Read and follow the instructions on every page carefully.
- If you complete a module within a course and the next one does not appear in MY ACTIVE COURSES on your dashboard, click on "My Dashboard" in the left-hand blue menu to refresh your screen for the next module.
- You will complete rating exercises in this course. Be sure to click on the green oval to indicate the developmental level you chose and then click SUBMIT to assure your rating is submitted.
- You can complete all of the modules at one sitting or complete as many as you'd like and then return to continue. We strongly recommend that you *complete any given module in one sitting* rather than logging out before completing that module.
- After completing the course, return to your dashboard to download your Certificate of Course Completion. In the Learning Path, click on "Using DR Access Reports" to see the Download button.

## **For assistance, contact the Desired Results Access Project**

Phone: (800) 673-9220 between 7:00 a.m. and 4:00 p.m.

If you call and cannot reach us, leave a voicemail and we will get back to you within 24 hours. Or, email us at **[info@draccess.org](mailto:info%40draccess.org?subject=)**.

## **If You Need Support**

**DR Access Learn** Email: **[info@draccess.org](mailto:info%40draccess.org?subject=)** Phone: (800) 673-9220, ext. 2 7:00 AM–4:00 PM

**Tips for Taking the** *Using the DRDP (2015) for Special Education* **Online Course** (04/16/20)

Produced by the Desired Results Access Project – Napa County Office of Education Funded by California Department of Education, Special Education Division – ©2020 California Department of Education